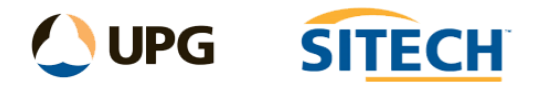

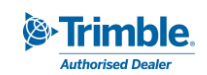

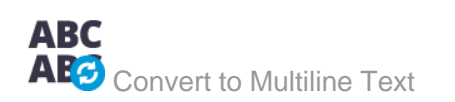

## **Command Description**

The Convert to Multiline Text command allows the user to convert CAD text to CAD Multiline text within TBC.

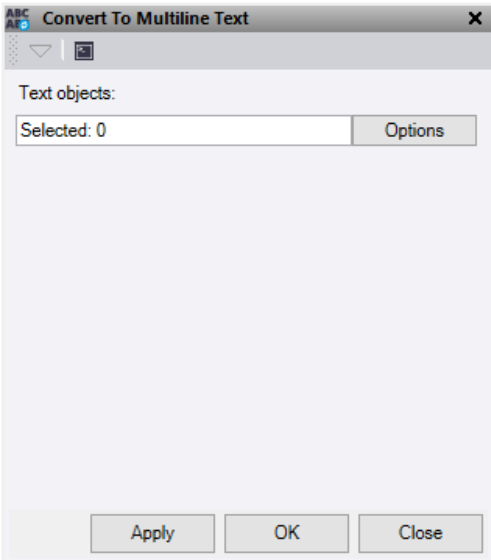

- 1. Click in the **Text objects** field and then in a graphic view select the data you want to convert. Click **Options** for additional selection options.
- 2. Do either of the following:
	- Click **Apply** to apply the changes and keep the **Convert to Multiline Text** command pane open.
	- Click **OK** to apply the changes and close the **Convert to Multiline Text** command pane.

*Note: This command only works on CAD Text data.*